# **DataGuard Manager's Guide**

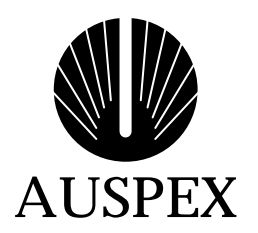

#### **Copyright**

Copyright ©1998, Auspex Systems, Inc. All rights reserved. Printed in the United States of America. Part Number 850476-001.

No part of this publication may be reproduced, in any form or by any means, without the prior written consent of Auspex Systems, Inc. Auspex Systems, Inc., reserves the right to revise this publication and make changes in content from time to time without obligation on the part of Auspex Systems to provide prior notification of such revision or change.

U.S. GOVERNMENT RIGHTS: As specified in 48 C.F.R.12.212 of the FAR and in 48.C.F.R 227-7202-1 of the DFARS, the use, duplication or disclosure of licensed commercial software and documentation is subject to the Auspex System's license. Such rights and restrictions are similar to those set forth in FAR  $52.227-19(c)(1) \& (c)(2)$ .

#### **Trademarks**

Auspex, Auspex logo design, Functional Multiprocessor, Functional Multi-processor, Functional Multi-processing, Functional Multiprocessing Kernel, FMK, and FMP are registered trademarks of Auspex Systems, Inc. NS 7000, NS 6000, NS 6002, NS 5500, NS 5502, NS 5000, NS 3000, NetServer, DataGuard, ServerGuard, Functional Multiprocessing, NeTservices, and Thrive Carefully are trademarks of Auspex Systems, Inc.

AT&T is a registered trademark of AT&T Corporation. Microsoft, MS, MS-DOS, Windows, Windows NT, and Backoffice are either registered trademarks or trademarks of Microsoft Corporation. Sun, Sun Microsystems, the Sun Logo, Solaris, SunOS, ONC, ONC/NFS, and NFS are trademarks or registered trademarks of Sun Microsystems, Inc. All SPARC trademarks are used under license and are the trademarks or registered trademarks of SPARC International, Inc. in the United States and other countries. UNIX is a registered trademark in the United States and other countries of The Open Group. VMEbus is a trademark of VMEbus Manufacturers Group. DEC and VT 510 are trademarks of Digital Equipment Corp. ForeRunner is a trademark of FORE Systems, Inc. Acrobat is a trademark of Adobe Systems, Inc.

Auspex NetServer<sup> $M$ </sup> System Software is derived from UNIX<sup>®</sup> licensed from The Santa Cruz Operation, Inc. and SunOs<sup>TM</sup> 4.1.4 and ONC<sup>TM</sup>/NFS<sup>TM</sup> 4.1 licensed from Sun Microsystems, Inc. Auspex NetServer System Software Version 1.10 incorporates AT&T's Advanced Server for UNIX<sup>®</sup> Systems. Auspex Optional Products Premier Software Series for NeTservices™ incorporates AT&T's Advanced Server for UNIX Systems and NETBIOS/ix. NETBIOS/ix is a registered U.S. trademark of Micro Computer Systems, Inc.

Microsoft may have patents or pending patent applications, trademarks, copyrights, or other intellectual property rights covering subject matter in this document. The furnishing of this document does not give you any license to these patents, trademarks, copyrights, or other intellectual property rights except as expressly provided in any written license agreement from Microsoft.

Auspex Systems, Inc. 2300 Central Expressway Santa Clara, California 95050 Phone: (408) 566-2000 Fax: (408) 566-2020 Internet: info@auspex.com World Wide Web: http://www.auspex.com

#### **Protection Against Electrostatic Discharge**

To prevent damage to the system due to electrostatic discharge, always wear the antistatic wrist strap provided with your network server when you come in contact with the system.

#### **Publication Change Record**

The following table records all revisions to this publication. The first entry is always the publication's initial release. Each entry indicates the date of the release and the number of the system release to which the revision corresponds.

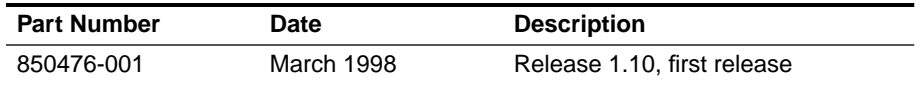

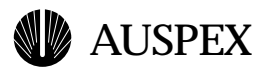

# **Contents**

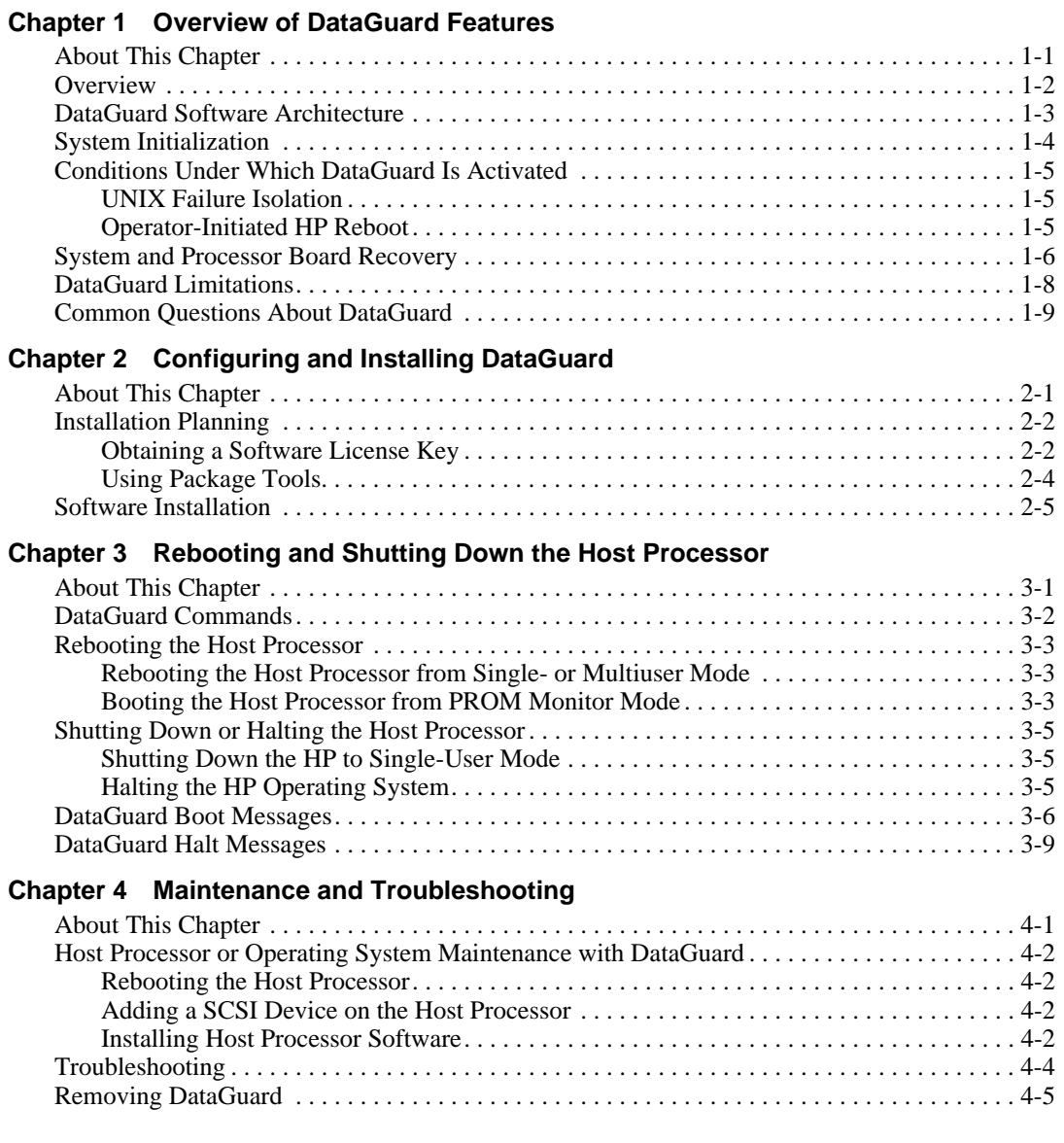

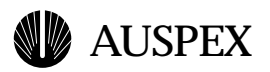

# **Preface**

# **About This Guide**

This guide provides information on how to operate and manage DataGuard software. It offers procedures and recommendations on how to run the DataGuard software efficiently to enhance the availability of the NetServer at your site.

# **Applicable Documentation**

The following is a list of documents you will find useful when installing or operating DataGuard:

- ▲ Software Release Note, Auspex Systems, Inc.
- ▲ *System Manager's Guide*, Auspex Systems, Inc.

# **Typographical Conventions**

In this guide, different typefaces indicate different kinds of information. The following table explains these typographical conventions.

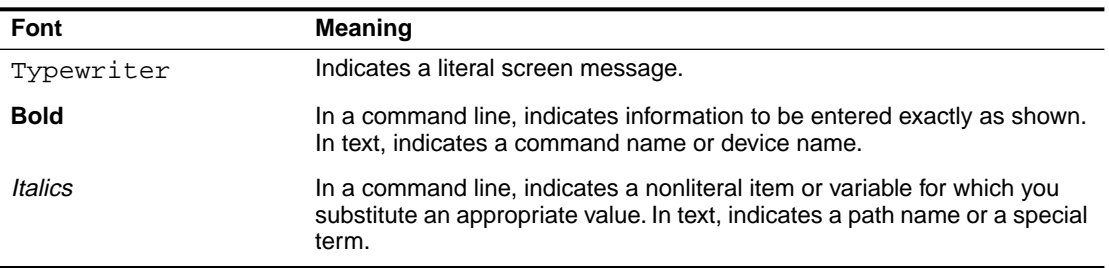

Hexadecimal values in the text are preceded with "0x," and leading zeros are not always shown. For example, the notation 0x68 is used to indicate the hexadecimal address 00000068.

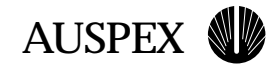

# **Special Messages**

The following special messages are used in this guide:

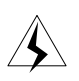

**Warning:** Warnings alert you to the danger of personal injury and call attention to instructions you must follow for your personal safety.

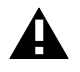

**Caution:** Cautions call attention to instructions you must follow to prevent damage to system hardware or software or loss of system data.

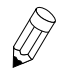

**Note:** Notes call attention to important information you should be aware of as you follow the procedures described in this guide.

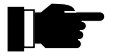

**Recommendation:** Recommendations call attention to an item or procedure that is not required but might help improve performance, ease of use, and ease of installation or configuration.

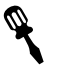

#### **Tools**

The tools icon identifies the tools you need to complete a task.

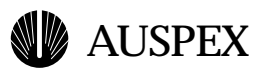

# **1 Overview of DataGuard Features**

# **About This Chapter**

This chapter provides an overview of DataGuard, summarizes its features and benefits, briefly describes the DataGuard software architecture, and presents some commonly asked questions about DataGuard.

The following topics are covered:

- ▲ [Overview](#page-9-0)
- ▲ [DataGuard Software Architecture](#page-10-0)
- ▲ [System Initialization](#page-11-0)
- ▲ [Conditions Under Which DataGuard Is Activated](#page-12-0)
- ▲ [System and Processor Board Recovery](#page-13-0)
- ▲ [DataGuard Limitations](#page-15-0)
- ▲ [Common Questions About DataGuard](#page-16-0)

The information in this guide applies to NetServer systems running base software Version 1.10. For upgrade customers, check the release documentation for hardware configuration requirements.

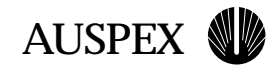

# <span id="page-9-0"></span>**Overview**

DataGuard is an Auspex optional product that enables the Host Processor (HP) board to be rebooted, either manually or automatically, without affecting the operation of the other boards in the system. DataGuard is specifically designed to improve the availability of your NetServer by reducing system downtime due to UNIX crashes or HP reboots. DataGuard builds on Auspex's Functional Multiprocessing™ (FMP®) architecture by protecting the Network Processors (NPs), Storage Processors (SPs), and File Processors (FPs) from the effects of UNIX or application failure.

Without DataGuard, any NetServer reboot causes the entire system to reset, losing client network file system (NFS) service. With DataGuard, a majority of operating system failures are isolated to the HP and to those services provided by the HP. HP failure isolation makes NetServer reliability independent of the reliability of the operating system running on the HP. Failure isolation improves reliability and maintainability.

Table 1-1 summarizes the features and benefits DataGuard adds to the NetServer.

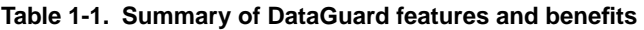

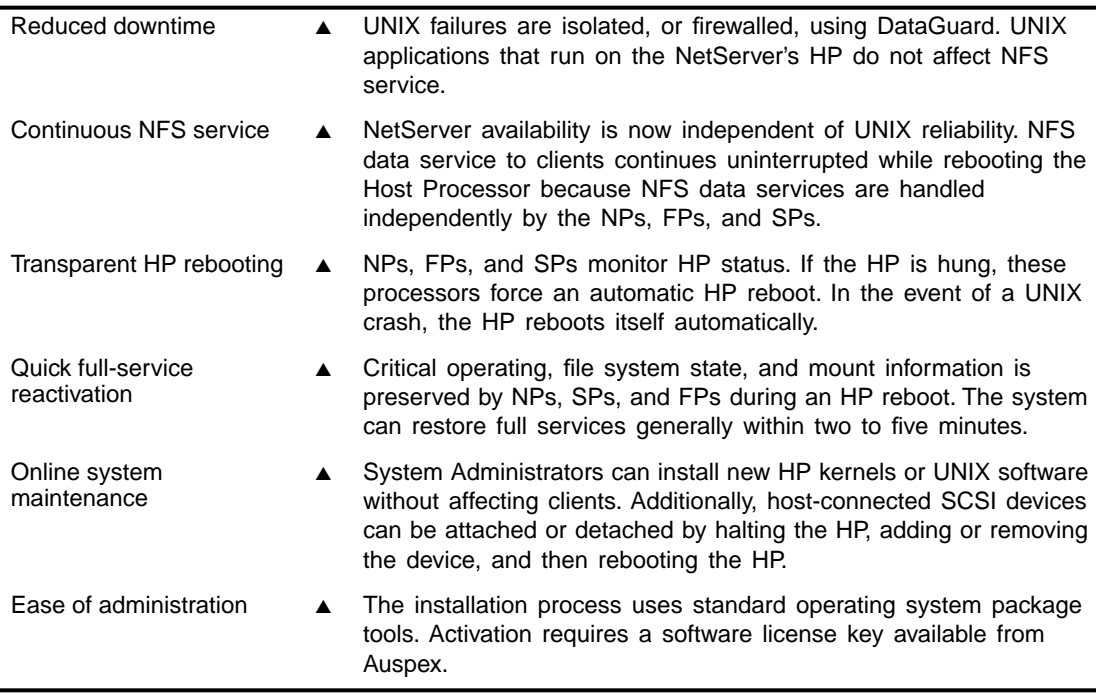

<span id="page-10-0"></span>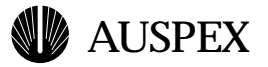

## **DataGuard Software Architecture**

Figure 1-1 shows the relationship of DataGuard to Auspex's patented FMP software architecture. Represented as a firewall between the UNIX operating system (running on the HP) and the Network and Storage Processors in the server, DataGuard isolates UNIX operating system failures on the HP from the rest of the system. In the event of an HP crash, panic, or user-initiated HP shutdown, an enhanced Functional Multiprocessing Kernel<sup>®</sup> (FMK<sup>®</sup>) running on each of the system processors maintains NFS file service to clients while helping preserve the state of the system as it was before the HP crashed or was shut down. After a reboot, the HP reinitializes its system tables from information kept on the NP, FP, and SP.

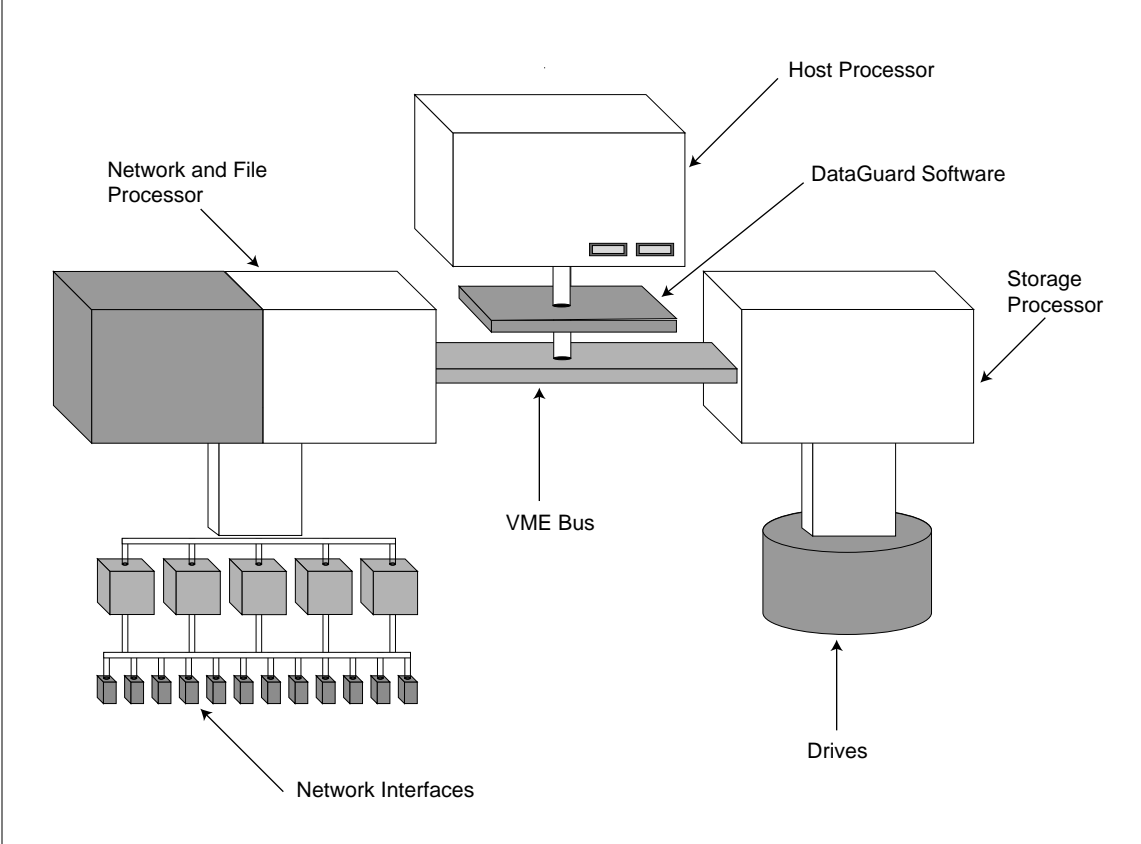

**Figure 1-1. DataGuard with Functional Multiprocessing architecture** 

DataGuard modifies the NetServer's software architecture in three primary areas:

- Low-level kernel processes
- ▲ System initialization at boot time
- ▲ System and processor board recovery

How the NetServer handles low-level software is beyond the scope of this document and is transparent to DataGuard's operation. How DataGuard influences the system initialization at boot time and how the system recovers from an HP reboot are described in more detail in this document. DataGuard software does have certain limitations, which are summarized at the end of this section.

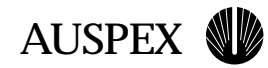

# <span id="page-11-0"></span>**System Initialization**

Without DataGuard, an operating system crash on the HP or a shutdown initiated by the user results in a reset of all NetServer processors. This is the default boot behavior of the system—all processors are reset, system hardware is checked, operating system software is downloaded to each of the processor boards, daemon processes are started, UFS and LFS file systems are checked and mounted, and (in a system panic) core images are saved for all processors.

With DataGuard, you can choose to shut down and reboot only the HP. DataGuard modifies the boot behavior of the NetServer so only the HP is reset. Following the reset, the HP hardware is checked, processes running on the HP are started, HP UFS file systems are checked and mounted, and (in the event of an HP panic or hang) HP core images are saved. The results of this modified behavior are no interruption of NFS service and faster system reboot. In addition to initializing the HP, the system startup scripts (**rc.boot**, **rc.shutdown**, and **rc.auspex**) detect that other processor boards are already operating and act to avoid interrupting their operation in the following ways:

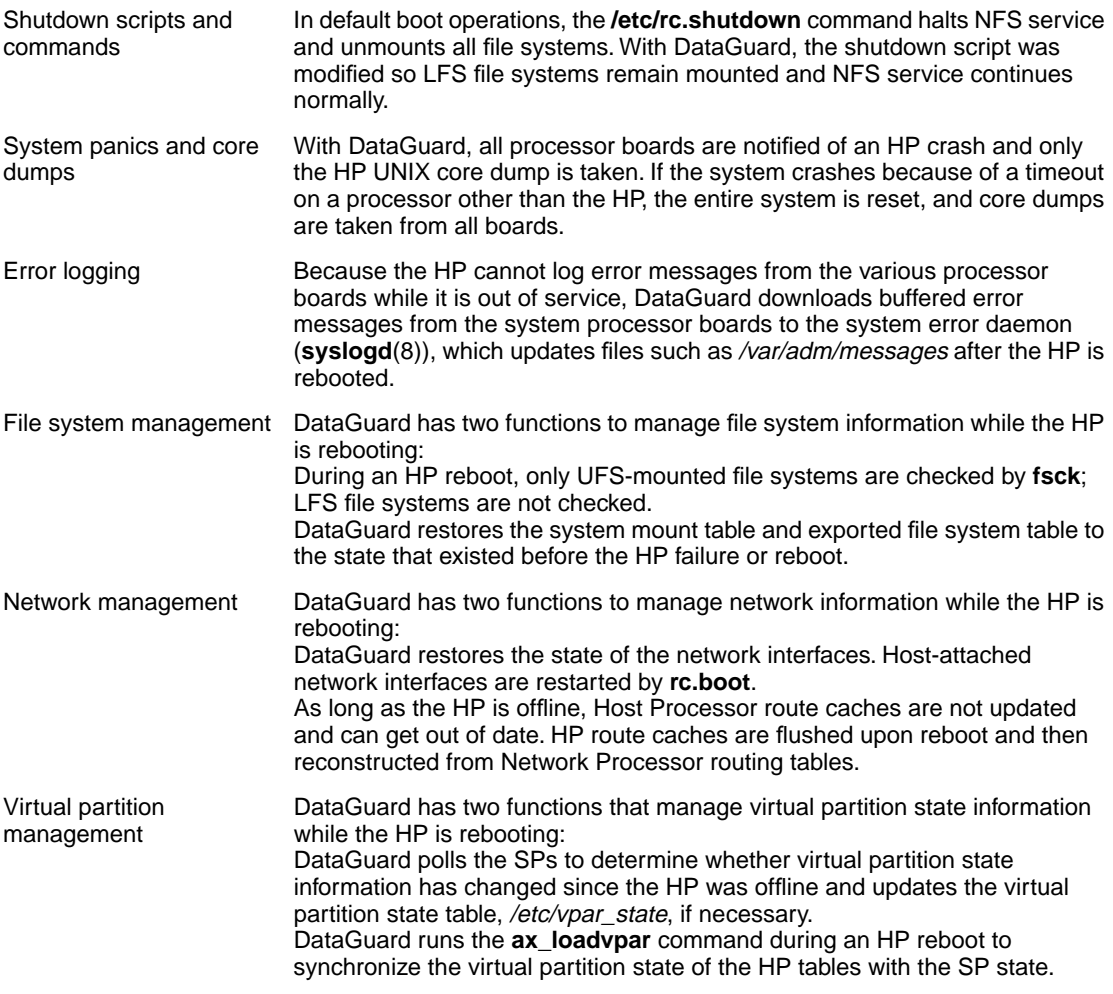

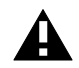

**Caution:** Just as with a full system reboot, any change made to */etc/vpartab* is effective following the HP reboot.

<span id="page-12-0"></span>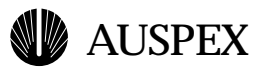

# **Conditions Under Which DataGuard Is Activated**

The conditions under which DataGuard is activated include UNIX failure isolation and system administrator intervention, providing access through several different paths:

- Automatically, through the kernel panic mechanism.
- ▲ Automatically, when another board detects the HP is not responding when probed.
- ▲ Through the new systems administration commands: **hpreboot, hphalt, hpshutdown**, and **hpboot**.

#### **UNIX Failure Isolation**

DataGuard is primarily used for isolating UNIX failures, which could be caused by the following events:

- ▲ HP panic caused by faults in the UNIX kernel. In this case, the HP is rebooted automatically after dumping the UNIX core image.
- ▲ HP hang caused by the UNIX kernel. In this case, DataGuard can be used to reboot the HP without affecting NFS services to the client. Usually, another NetServer board detects the HP is not responding to its probe requests after timeout occurs. This causes the board to send a nonmaskable interrupt (NMI) to the HP, which causes a vmunix panic.

#### **Operator-Initiated HP Reboot**

DataGuard offers the system administrator the flexibility to initiate an HP reboot under the following conditions:

▲ System administration

System administrators can install new HP kernels, patches, and UNIX software without affecting NFS clients. Additionally, HP-connected SCSI devices can be attached or detached by halting the HP, adding or removing the device, and then rebooting the HP.

▲ Host Processor performance degradation or unresolvable locked HP resources

Degraded HP performance problems, traditionally resolved by a full system reboot, can often be resolved by an HP reboot only. Also, a file system that cannot be unmounted because of processes that hang and cannot be killed can be unmounted after an HP reboot.

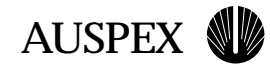

# <span id="page-13-0"></span>**System and Processor Board Recovery**

The HP provides a number of important services to the system and acts as the repository of many types of global information. An HP failure requires that other boards in the system do without those services and information until the HP is back online. Additionally, the system processor boards must maintain enough information locally (on the specific processor board) to bring the HP up to date when it comes online, so services operate properly after recovery.

While the HP is offline, all services it provides are unavailable. Affected services are defined in Table 1-2.

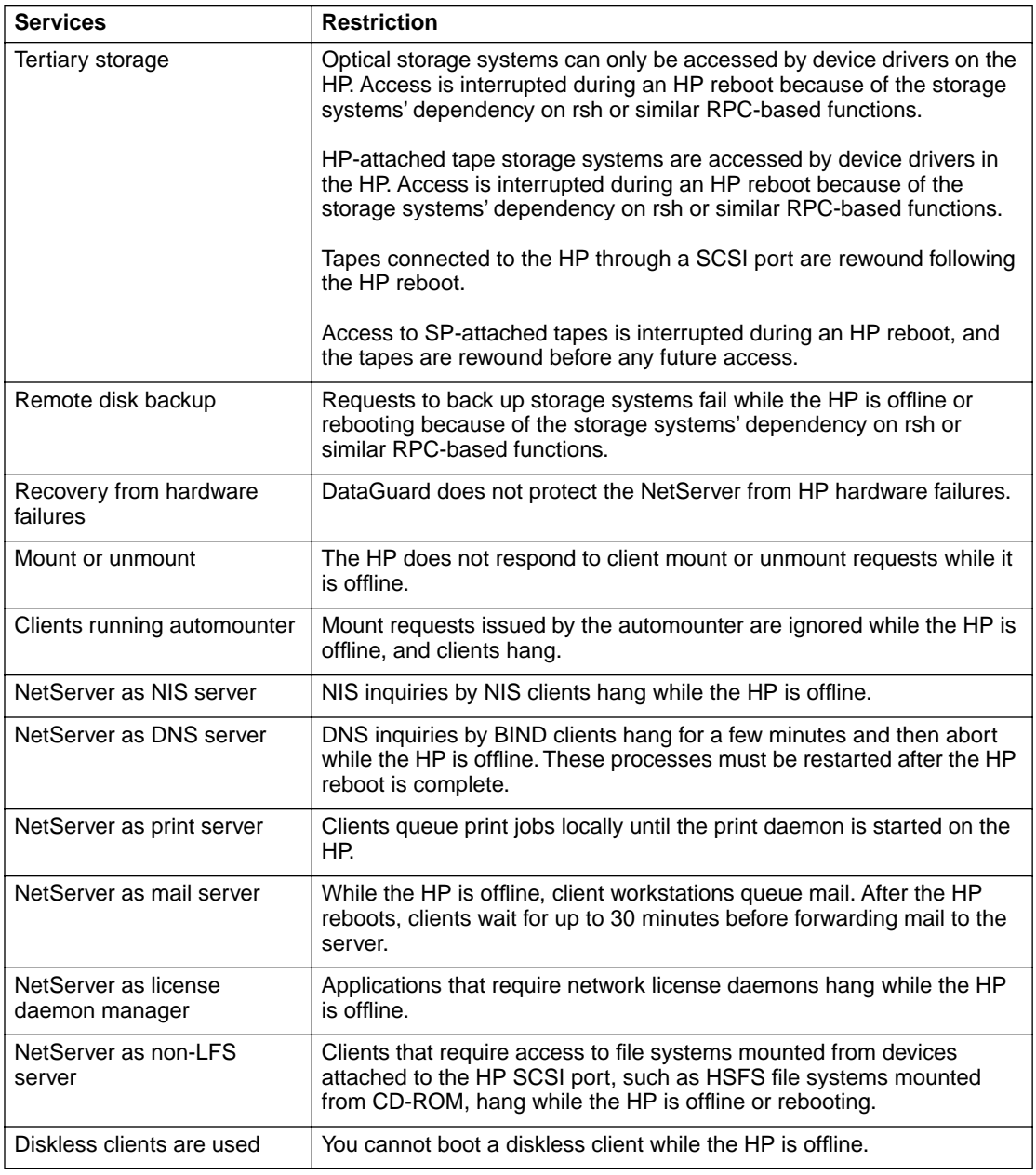

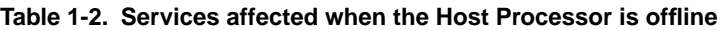

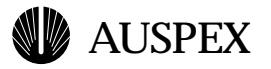

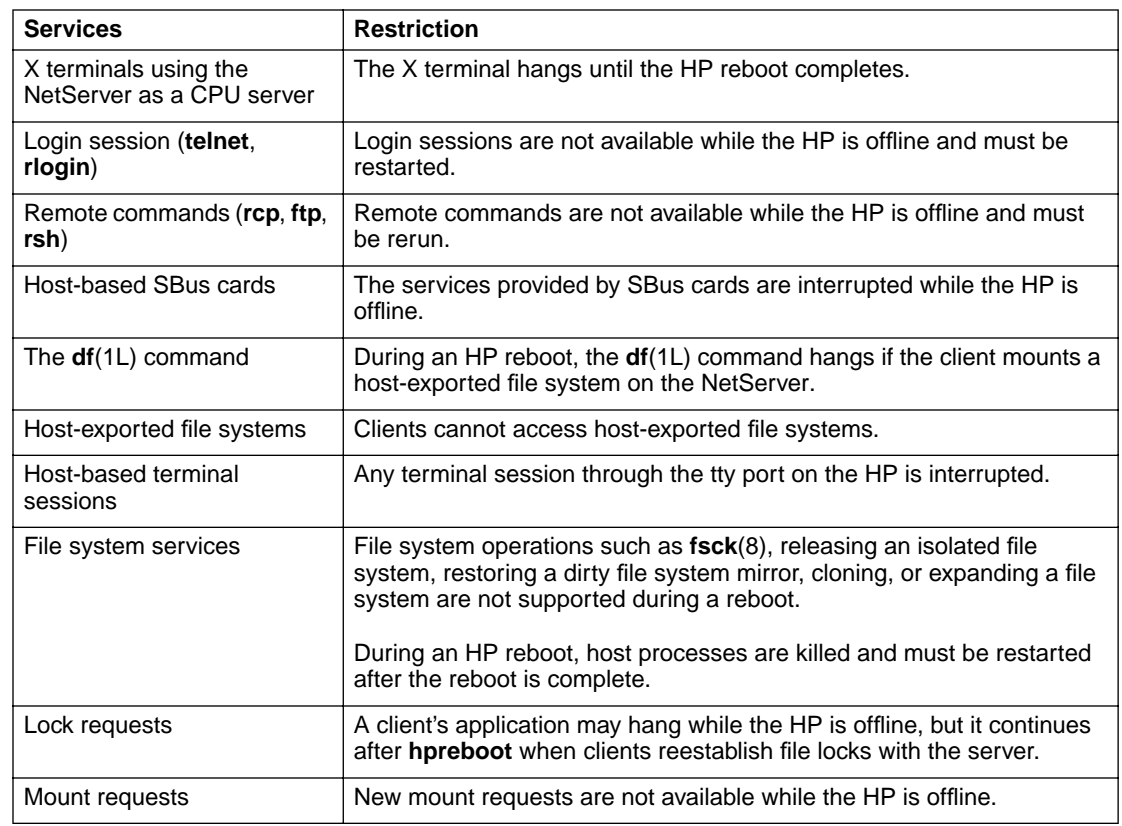

#### **Table 1-2. Services affected when the Host Processor is offline (Continued)**

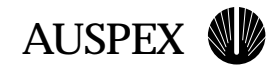

# <span id="page-15-0"></span>**DataGuard Limitations**

Certain situations cannot be resolved by an HP reboot. Table 1-3 lists such situations.

#### **Table 1-3. Situations that cannot be resolved by an HP reboot**

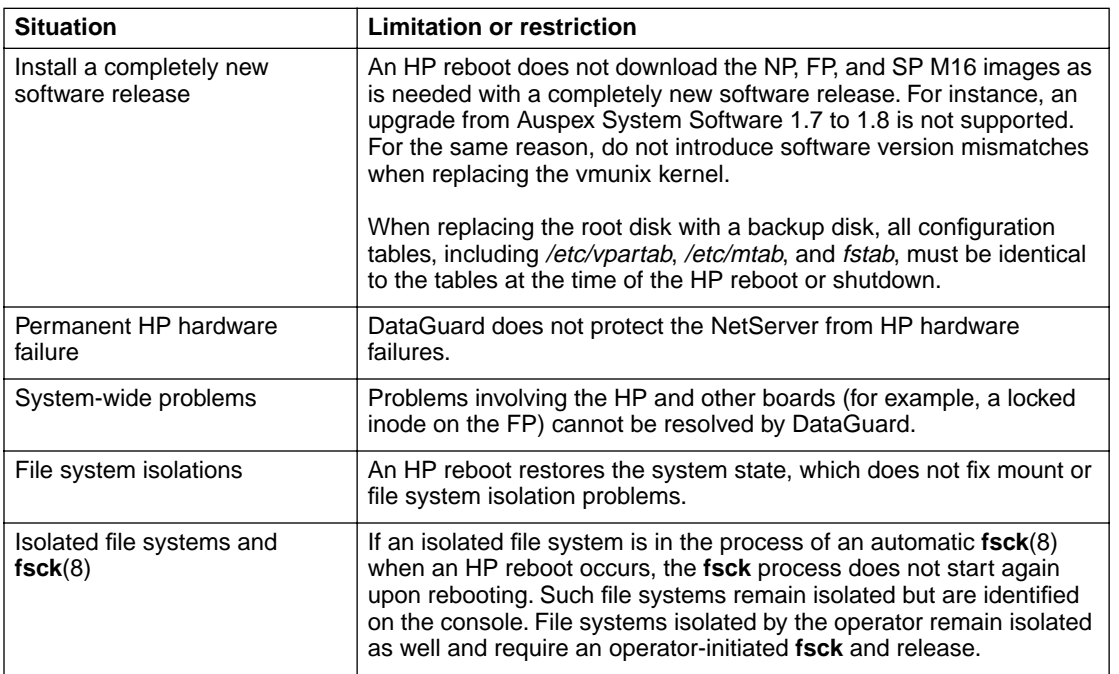

<span id="page-16-0"></span>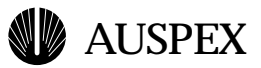

# **Common Questions About DataGuard**

The following questions about DataGuard's operation assist you in understanding DataGuard's impact on your server's environment. The list includes questions about DataGuard's effect on other devices or on the system, as well as information regarding its use and operation.

▲ Does DataGuard run under all conditions?

If an NP, FP, or SP has caused a system crash, DataGuard is ineffective. DataGuard is effective only when the UNIX kernel or HP board cause a system crash or hang.

▲ Does DataGuard operate automatically until turned off?

Yes. DataGuard continues to operate while the UNIX kernel and HP are running. If UNIX or the HP crashes, DataGuard automatically attempts to reboot the HP.

▲ Is the NetServer's WarmStart feature affected by DataGuard?

DataGuard does not affect the NetServer's WarmStart feature.

▲ Does DataGuard affect **fsck** or cylinder group **fsck**?

DataGuard does not affect **fsck**. After DataGuard reboots the HP, file systems of type LFS that are exported by the FP are not checked; only host-mounted (UFS) file systems are checked.

▲ How does DataGuard affect other processors in the NetServer?

All processors continue to operate normally when DataGuard is installed and running.

▲ How do I order DataGuard?

DataGuard is an optional, separately priced product. A software license key is required to install the software. A separate key is required for each HP on which you plan to run DataGuard. Refer to ["Software Installation"](#page-22-0) on [page 2-23](#page-22-0) for additional information.

▲ Does DataGuard affect the virtual partitions?

Virtual partitions remain available to clients while the HP is offline.

▲ How do I start DataGuard after installation?

The installation process starts DataGuard unless specifically told not to. If you need to start DataGuard later, use the **ax\_enable**(8) command.

▲ In what situations is a system reboot required when using DataGuard?

You need to perform a full system reboot for any number of reasons; for example:

- Updating other processor (NP, FP, or SP) software
- Adding a new SBus card to the HP
- Adding memory modules to any processor
- Other boards in the system cause a reboot
- A hardware failure (other than peripherals) occurs in the system

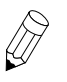

**Note:** Contact your authorized service representative for system hardware upgrades.

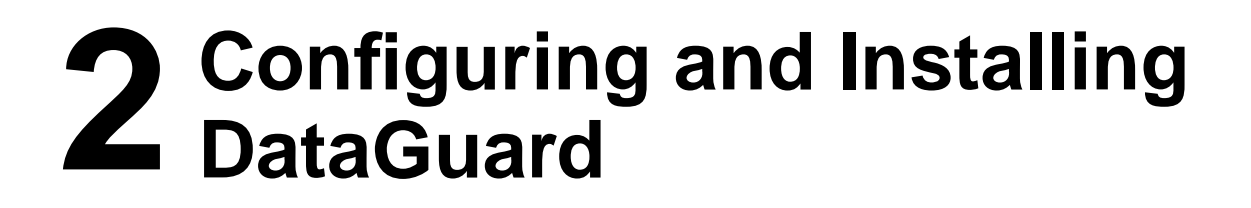

# **About This Chapter**

This chapter explains how to configure and install DataGuard for your environment. The procedures in this chapter assume that your NetServer is installed at your site and that you are familiar with the information in the *System Manager's Guide* and in your NetServer hardware documentation.

The instructions in this chapter assume the NetServer hardware is configured for use with Version 1.10 software. To display your system configuration, enter the **ax\_config** command at the system prompt:

# **ax\_config -d**

AUSPEX

Information about your NetServer's configuration appears.

This chapter covers the following topic:

- ▲ [Installation Planning](#page-19-0)
- ▲ [Software Installation](#page-22-0)

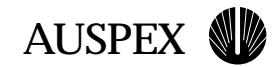

# <span id="page-19-0"></span>**Installation Planning**

This section reviews information you need to know before installing DataGuard on the NetServer.

#### **Obtaining a Software License Key**

DataGuard requires a software license key before installation on the server. A separate license key is required for each NetServer on which you plan to install DataGuard. A license key can be either a demonstration or a purchase license. A demonstration license allows full use of DataGuard until the demonstration license expires and the system is rebooted. The expiration date is included in the license key that is returned to you.

A purchase license key requires Auspex purchase order and sales order numbers and does not have an expiration date. Contact your Auspex sales representative or distributor for sales order and purchase order numbers.

You can obtain a key with the **ax\_request\_key**(8) command. **ax\_request\_key** prompts you for order information and sends email to Auspex with the appropriate NetServer information. An automatic email response returns the key text to you. If you do not have email or Internet access, **ax\_request\_key** can save the information in a file that you can then print and fax to Auspex. The U.S. fax number is (408) 566-2359. A fax sent early in the day Monday through Friday generates a return the same day. Fax requests at other times generate a return in the next business day. If your site cannot communicate with Auspex through email or fax, call Auspex Technical Support, who can generate a key for you if you already have sales and purchase order numbers.

You must run **ax\_request\_key** for each NetServer on which you plan to install DataGuard. Because the license is mailed to the userid that invokes **ax\_request\_key**, do not run it as root.

#### **To obtain a software license key**

- 1. Type **ax\_request\_key** at the prompt:
	- # **ax\_request\_key**

**ax\_request\_key** then prompts you for system and site information. All default information in the prompts comes from the local NetServer. Be sure to replace the defaults with correct information if the license is for another NetServer. [Table 2-1](#page-20-0) describes the system and site information entries in the following example:

You will be asked questions to obtain information required to request a key. Some of the questions have a default value obtained from your system enclosed in [square brackets]. If the default value is correct, just press <RETURN>

Customer Name? **ABC Company** Purchase Order Number? **99999** Sales Order Number? **999**

For a demonstration license, use the word demo for the purchase and sales order numbers and add the letter "D" to the product number. For instance, the entry at "Product Number?" for a demonstration license is 6011D. The following example is for a purchase license:

<span id="page-20-0"></span>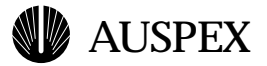

```
Product Number? 6011
HP Serial Number? [4321] 
Host Id? [0x1a001234] 
Host Name? [host1] 
System Serial Number? [M0123] 
Additional email address to respond to? [ ]
Notes/Comments? [ ]
```
#### **Table 2-1. ax\_request\_key system and site information**

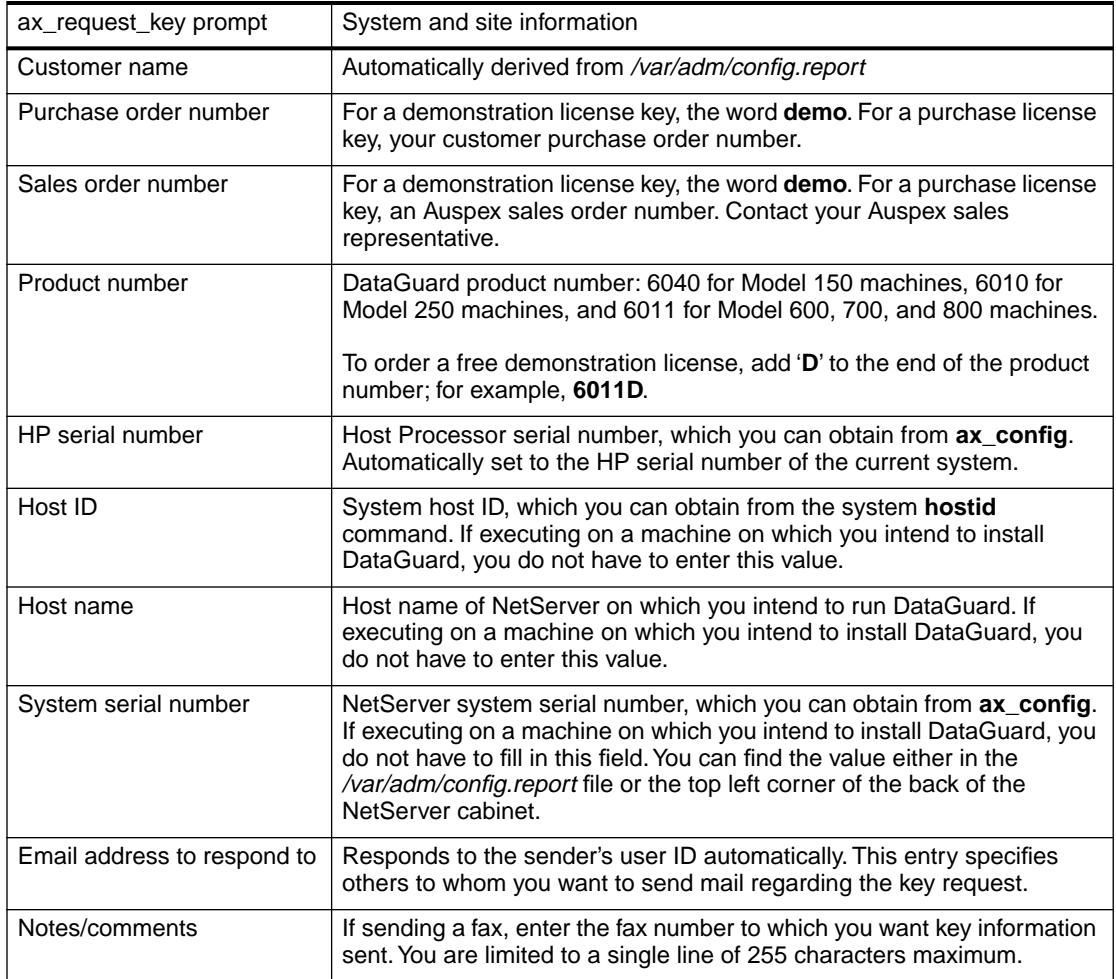

#### 2. Enter the appropriate information for your site.

The system displays the information you provide; for example:

```
These are the values you have entered
------------------------------------------------------------
Customer: ABC Company
P.O. #: 99999
S.O. #: 999
Product #: 6011
HP Serial: 4321
Hostid: 0x1a001234
Hostname: host1
System Serial #: M0123
```
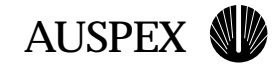

```
Respond To: JohnDoe@ABC.com
Notes: none
------------------------------------------------------------
Mail to Auspex, Edit, Save, or Quit? [MESQ]
```
3. Type **M** to mail the information, **E** to change the information, or **S** to save the information to a file.

When you type **M**, the system responds with:

The above form has been mailed to Auspex

If you save the information to a file, you can email the file to *keymaster@auspex.com* or print and fax the information (along with your fax number) to Auspex. If you email the file, you must include "OPF key request" as the subject line to receive a response. If you fax the file, Auspex verifies the information and returns a fax containing the key. The U.S. fax number is (408) 566-2359.

This completes the procedure for obtaining a key. After receiving a response, follow the installation instructions included with the key to install the license key.

#### **Using Package Tools**

The package tools allow you to install DataGuard from the Auspex Premier Software Series CD-ROM shipped with your system. Package tools are the standard SVR4 package utilities, which are shipped as part of the Auspex system software. The tools allow you to add, check, remove, and display information about DataGuard. The basic commands are:

**pkgadd(1M)** – Transfers the contents of a software package from the distribution medium, and installs it onto a system. Messages from this command display on the console and are written to the file */var/log/pkgadd.log* on the target drive and */tmp/pkgadd.log* on the current root drive.

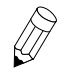

**Note: pkgadd**(1M) sets userid to *install*, if it exists; otherwise, it sets userid to *root*. If you have a userid of *install* set up, it must have superuser permission or the **pkgadd** will fail. Either remove or rename the *install* userid, or give the *install* userid superuser permissions.

- ▲ **pkgchk(1M)** Checks the accuracy of installed files or, by using the **-l** option, displays information about package files.
- ▲ **pkgrm(1M)** Removes a previously or partially installed package from the system. Messages from this command display on the console and are written to the file */var/log/pkgrm.log* on the target drive and */tmp/pkgrm.log* on the current root drive.
- ▲ **pkginfo(1)** Displays information about software packages installed on the system.

For more information, refer to the man pages for these commands: **pkgadd**(1M), **pkgchk**(1M), **pkgrm**(1M), and **pkginfo**(1M).

<span id="page-22-0"></span>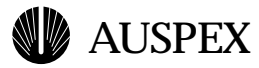

# **Software Installation**

This section describes how to install the DataGuard software key and license. Before installing DataGuard software, verify that you have the required configuration.

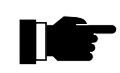

**Recommendation:** After completing the installation, test the new software to verify that the updated root drive is usable (for example, it boots, runs, and the newly added features work). If everything works correctly, clone the entire root disk to an alternate root disk using the **ax\_sputil**(8) command with the **copy** option. Alternatively, copy each file system on the root disk to an alternate root disk using the **ax\_clonefs**(8) command on each file system.

To install the softwrae key and licsense

1. Install the software key and license. The mail that was returned to you after using the **ax\_request\_key**(8) command includes a script that installs the key and license. Here is an example of that script. Delete the message header and the "Cut Here" line, then execute the file with the **sh**(1) command.

```
# ----------------Cut Here--------------------------
# This message installs a key and license.
# All you have to do is save the mail to a file,
# delete the header, and sh the resulting file.
#
# Product: AXdguard
# hostname: host1
# hostid: 0x1a001234
echo installing AXdguard key
echo AXdguard 0xaaaf3fc /etc/install/AXdguard.lic > /tmp/ax_keys
grep -v AXdguard /etc/install/ax_keys >> /tmp/ax_keys 2> /dev/null
cp /tmp/ax_keys /etc/install/ax_keys
rm /tmp/ax_keys
echo installing AXdguard license
echo begin 644 /etc/install/AXdguard.lic > /tmp/license.$$
cat <<\LICENSE >> /tmp/license.$$
M3T+J8J:,^!W]E:W?RAMI%GO((KGDUP74G!Y@+^*@ZO8Q " ['D%T!':D<G)P
*EFQB=J"+77"6(*W?
end
```

```
LICENSE
uudecode /tmp/license.$$
rm /tmp/license.$$
echo "Completed installation of AXdguard key and license"
echo "Checking AXdguard license"
ax_checklicense AXdguard
```
The license and key shown, 0xaaaf3fc, are examples. The license and key you receive are unique values for your system.

Mount the Premier Software Series CD-ROM; for example:

# **mount -rt hsfs /dev/acd1 /cdrom**

This command mounts the CD in drive slot 1 on */cdrom*.

2. Mount */usr* with read/write privilege:

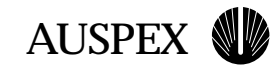

# **mount -o remount,rw /usr**

3. Add the software package to the server by entering the following command:

# **pkgadd -d /cdrom**

The system prompts you to select a software package from a list similar to the following.

pkgadd session started on Tue Jan 14 15:28:47 PST 1998 The following packages are available:

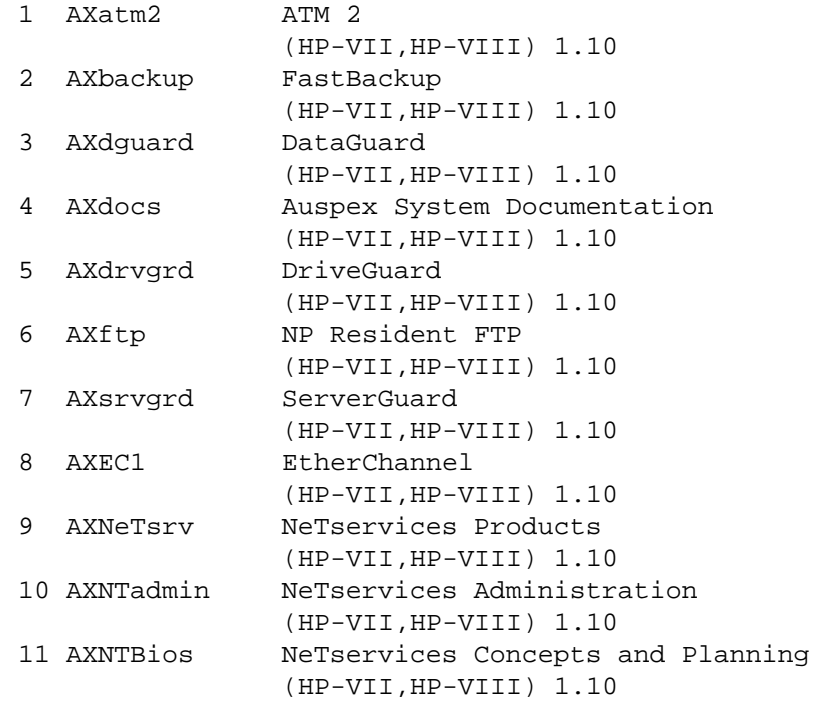

Select package(s) you wish to process (or 'all' to process all packages). (default: all) [?,??,q]:

where ? is a one-digit entry, and ?? is a two-digit entry.

4. Enter the number 3 for the DataGuard package.

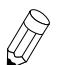

**Note:** If you are installing the optional products document package only, you do not need a key.

The system responds with:

```
Processing package instance <AXdguard> from </cdrom>
AXdguard DataGuard
              (HP-VII,HP-VIII) 1.10
```
**pkgadd** installs the selected package on the NetServer.

5. Enter **y** to start DataGuard after installation. Use **ax\_enable** to start DataGuard if the product is installed but not activated immediately after installation. The installation process then continues with these messages:

## Processing package information.

# AUSPEX

```
## Processing system information.
   ## Verifying package dependencies.
   WARNING:
   The <AXbase> package "Auspex Base Release" is a prerequisite 
   package and should be installed. Allowable instances include (in 
   order of preference:) 
   1.10
   Do you want to continue with the installation of this package 
   [y,n,?]
6. Enter y to continue with the installation. The system responds with:
   ## Verifying disk space requirements.
   ## Checking for conflicts with packages already installed.
   ## Checking for setuid/setgid programs.
   This package contains scripts which will be executed with 
   super-user permission during the process of installing this 
   package.
   Do you want to continue with the installation of this package 
   [y,n,?] 
7. Enter y to continue with the installation.
   Installing DataGuard as <AXdguard>
   ## Installation of part 1 of 1 is complete.
   ## Executing postinstall script.
   Installation of <AXdguard> was successful. 
   The following packages are available:
    1 AXatm2 ATM 2
                     (HP-VII,HP-VIII) 1.10
    2 AXbackup FastBackup
                     (HP-VII,HP-VIII) 1.10
    3 AXdguard DataGuard
                     (HP-VII,HP-VIII) 1.10
    4 AXdocs Auspex System Documentation
                     (HP-VII,HP-VIII) 1.10
    5 AXdrvgrd DriveGuard
                     (HP-VII,HP-VIII) 1.10
    6 AXftp NP Resident FTP
                     (HP-VII,HP-VIII) 1.10
    7 AXsrvgrd ServerGuard
                     (HP-VII,HP-VIII) 1.10
    8 AXEC1 EtherChannel
                     (HP-VII,HP-VIII) 1.10
    9 AXNeTsrv NeTservices Products
                     (HP-VII,HP-VIII) 1.10
    10 AXNTadmin NeTservices Administration
                     (HP-VII,HP-VIII) 1.10
    11 AXNTBios NeTservices Concepts and Planning
                     (HP-VII,HP-VIII) 1.10
   Select package(s) you wish to process (or 'all' to process
   all packages). (default: all) [?,??,q]:
```
8. Enter **q** to quit the **pkgadd** routine.

pkgadd session finished on Tue Jan 14 15:28:50 PST 1998

A log of this session of pkgadd is at /tmp/pkgadd.log on the current root disk, and at /var/log/pkgadd.log on the target disk.

- 9. Verify the installation using **chroot** with the **pkgchk** command:
	- # **/usr/bin/pkgchk -l AXdguard**
- 10. Unmount the Premier Software Series CD-ROM and the disks:
	- # **umount /cdrom**

This completes the installation procedure. If you maintain an alternate root disk, clone the root disk to an alternate root disk using the **ax\_sputil**(8) command with the **copy** option.

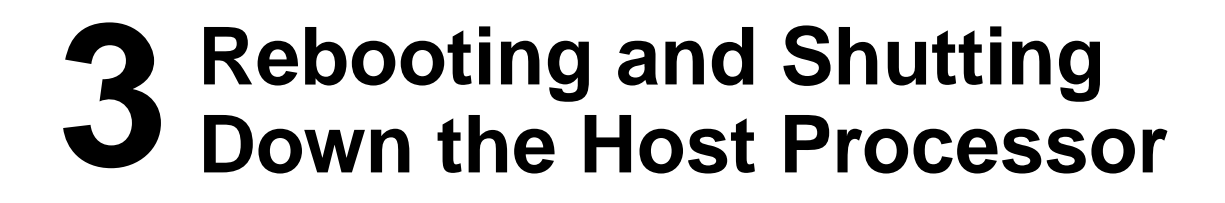

# **About This Chapter**

AUSPEX

This chapter provides the procedures and commands for rebooting the Host Processor with DataGuard. This chapter also describes the commands that shut down a server and standard messages that are displayed as part of a normal reboot process.

Before you reboot the server, familiarize yourself with the **boot**(8s), **reboot**(8), **halt**(8), and **shutdown**(8) commands for single- and multiuser mode described in the *System Manager's Guide*. Versions of these commands for use with DataGuard are described in ["DataGuard](#page-27-0)  [Commands.](#page-27-0)"

This chapter covers the following information:

- ▲ [DataGuard Commands](#page-27-0)
- ▲ [Rebooting the Host Processor](#page-28-0)
- ▲ [Shutting Down or Halting the Host Processor](#page-30-0)
- ▲ [DataGuard Boot Messages](#page-31-0)
- [DataGuard Halt Messages](#page-34-0)

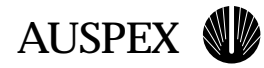

# <span id="page-27-0"></span>**DataGuard Commands**

The commands for DataGuard are:

- hpreboot
- hpshutdown
- hphalt
- ▲ **hpboot**

The DataGuard commands have the same function as the **boot**(8s), **reboot**(8), **halt**(8), and **shutdown**(8) commands, except the DataGuard commands apply only to the HP. Invoking the DataGuard commands when DataGuard is not active gives an error message directing you to use the non-DataGuard equivalent commands.

If you want to reboot the HP operating system from single- or multiuser mode without affecting the rest of the system, use the **hpreboot** command.

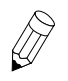

**Note:** If you want to get crash dumps from all processors, then all processors must be rebooted. Use the <**Break**> key to get to the PROM monitor prompt, and then give the following command, which gives crash dumps and reboots all processors:

HP> **go 0**

If you want to shut down or halt the HP operating system without affecting the rest of the system, use the **hpshutdown** or **hphalt** command.

To boot only the HP from the PROM monitor, use the **hpboot** command.

Alternatively, you can use the **-p** option with the existing **reboot**, **shutdown**, or **halt** commands to invoke DataGuard features. Refer to the following procedures.

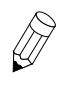

**Note:** At any time, regardless of whether DataGuard is installed, you can perform a full system shutdown, halt, or reboot by using the standard UNIX **reboot**, **halt**, or **shutdown** commands.

<span id="page-28-0"></span>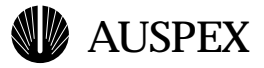

# **Rebooting the Host Processor**

These procedures explain rebooting the HP from single- or multiuser mode or from PROM monitor mode.

#### **Rebooting the Host Processor from Single- or Multiuser Mode**

This procedure explains commands you enter and shows system responses.

If you are in multiuser mode, enter the **hpshutdown** command; for example:

# **hpshutdown -lr +5 "Planned Host Processor shutdown in 5 minutes"**

where **-l** sends a message only to users who are logged in, **-r** specifies the reboot option, **+5** is the time in minutes before operating system shutdown, and the text string is a message to users regarding the operating system shutdown.

If you are in single-user mode, enter the **hpreboot** command as follows:

```
# hpreboot
```
The NetServer displays the following:

```
Aug 25 10:48:07 host1 hpreboot: hpreboot invoked by root
Aug 25 10:48:08 host1 syslogd: going down on signal 15
Aug 25 10:48:08 ax nfsd: Got SIGTERM. Ignoring.
Aug 25 10:48:08 AX_STATD: Got SIGTERM. Exiting.
Aug 25 10:48:08 ax_statd2: Got SIGTERM. Exiting.
Aug 25 10:48:08 ax_isolated: Got SIGTERM. Ignoring.
syncing file systems... done
rebooting host processor...
```
The reboot process checks and verifies the condition of boards, files, drives, and overall network configuration. When the **hpreboot** completes successfully, the host login prompt displays. For a complete example of an **hpreboot** message, refer to "[DataGuard Boot](#page-31-0)  [Messages](#page-31-0)."

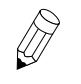

**Note:** Only the HP is rebooted. The remainder of the system continues to operate and is not reset.

#### **Booting the Host Processor from PROM Monitor Mode**

To boot the HP from PROM monitor mode, use the **hpshutdown -h** or **hphalt -d** command to enter PROM monitor mode. At the PROM monitor prompt, enter the **hpboot** command:

HP> **hpboot**

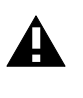

**Caution:** Do not use the **hpboot** command if you used the **halt** command to enter PROM monitor mode. The **halt** command halts all processor boards in the server, not just in the HP; therefore, **hpboot** does not start the system. Use the **boot** command instead.

The HP boot process checks that the other boards are operational and running the FMK kernel. When the boot completes successfully, the host login prompt displays.

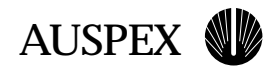

If you used the <**Break**> key to get to the PROM monitor prompt after a crash, use the **hpboot -d** command to reboot the HP only. Without the **-d** option, all the processors will reboot, losing the DataGuard protection of uninterrupted NFS functionality.

<span id="page-30-0"></span>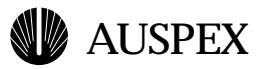

# **Shutting Down or Halting the Host Processor**

This section includes the procedures for shutting down or halting the HP using DataGuard.

#### **Shutting Down the HP to Single-User Mode**

Enter the shutdown command as follows:

```
# hpshutdown -l +5 "Planned Host Processor shutdown to single-user 
mode in 5 minutes"
```
where **-l** sends a message only to users who are logged in, **+5** is the time in minutes before operating system shutdown, and the last string is a message to users regarding the operating system shutdown. This command takes the operating system to single-user mode.

#### **Halting the HP Operating System**

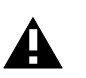

**Caution:** Do not issue a "go 0" command following the **hphalt** command. This sequence causes the HP to panic.

To halt the HP operating system from multiuser mode, enter the **hpshutdown** command with the appropriate options and a message at the system prompt; for example:

# **hpshutdown -lh +5 "Planned shutdown at 12:00 to test new kernel"** 

where **-l** sends a message only to users who are logged in, **-h** is the halt option, **+5** is the time in minutes before operating system shutdown, and the last string is a message to users regarding the operating system shutdown.

To halt the operating system from single-user mode, enter the **hphalt** command at the system prompt:

# **hphalt**

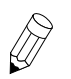

**Note:** This procedure halts the HP operating system only. The remainder of the system continues to run.

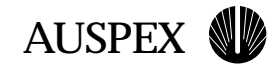

## <span id="page-31-0"></span>**DataGuard Boot Messages**

The messages returned by the NetServer following an HP reboot (**hpreboot**) are displayed as part of a normal reboot process. The following example is for a NetServer with an HP VIII and indicates that all of the boards except the HP board are functioning. In this example, the NetServer name is "host1." The reboot sequence is annotated with circled numbers that refer to the **hpreboot** event explanations in Table 3-1.

```
host1# hpreboot
Aug 25 10:48:07 host1 hpreboot: hpreboot invoked by root
Aug 25 10:48:08 host1 syslogd: going down on signal 15
Aug 25 10:48:08 AX_STATD: Got SIGTERM. Exiting.
Aug 25 10:48:08 ax statd2: Got SIGTERM. Exiting.
Aug 25 10:48:08 ax_isolated: Got SIGTERM. Ignoring.
syncing file systems... done
rebooting host processor...
sending iam_down to vslot 3
sending iam down to vslot 7
sending iam_down to vslot 19
EEPROM boot device...ad(0,0,0) 
sp - status f0 
skipping SP loopback test
sp found in slot = 7
Boot device: /mvic/vme/asp@6d,10e0/ad@0,0:0 File and args: 
0x4000
bootblock loaded
sp - status f0 
skipping SP loopback test
sp - status f0 
skipping SP loopback test
root on ad0a fstype 4.2
Boot: vmunix
Size: 1236992+254776+619152 bytes
m16u_npages_dvma = 588
m16u_net_interfaces = 30
VAC ENABLED in COPYBACK mode
Auspex 1.9.2/SunOS 4.1.4 (AUSPEX1) #3: Thu Nov 13 03:18:56 PST 1997
Copyright 1989-1997 Auspex Systems, Inc.
Copyright 1983-1994 Sun Microsystems, Inc.
cpu = ASPX,Auspex SPARC Processor
mod0 = Ross, RT625 (mid = 2)mem = 32768K (0x2000000)
avail mem = 22687744
dma0 at SBus slot 1 0x400000
esp0 at SBus slot 1 0x800000 pri 3
zs0 at obio 0x200000 pri 12
IOP0 at Auspex VME slot 3 VME address 0x10000000 memory 128 MB
IOP0 is UP
SP0 at Auspex VME slot 12 VME address 0x0
                                                                     1
                                                                     2
                                                                     3
                                                                     4
                                                                     5
                                                                     6
                                                                     7
```
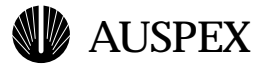

```
SP0 is UP
ASPX,buf-e unit 0 at iop0 SBus slot 1
ASPX,buf-e unit 1 at iop0 SBus slot 2
ASPX,buf-e unit 2 at iop0 SBus slot 3
ASPX,net-acc unit 0 at iop0 SBus slot 4
ad0: <HP 2.0GB cyl 3818 alt 2 hd 16 sec 64>
root on ad0a fstype 4.2
swap on ad0b fstype spec size 102400K
dump on ad0b fstype spec size 102388K
checking root and /usr filesystems
/dev/rad0a: 7031 files, 10493 used, 4882 free 
/dev/rad0a: (50 frags, 604 blocks, 0.3% fragmentation)
/dev/rad0g: is stable.
rc.auspex: Running ax_startup (download boards and start daemons).
ax_write_cache: SP0 write cache is 'ON', INIT ignored.
ax write cache: SP0 write cache is 'ON'.
/usr/auspex/ax_enable: AXdguard enabled
rc.auspex: Running from rc.boot (start virtual partitions).
checking other filesystems
/dev/rad0f: is stable.
Automatic reboot in progress...
Wed Nov 26 10:49:28 PST 1997
rc: mounting 4.2 and lfs file systems.
Host reboot: skipping quota checks.
rc.auspex: Running from rc (start more auspex daemons).
NIS domainname is ABC.com
starting rpc port mapper.
starting RPC key server.
starting Auspex key daemon.
network interface configuration:
ifconfig: setting values to match running NP; parameters ignored.
Flushing routing tables:
running routing daemon in quiet mode.
starting additional services: biod.
starting system logger
starting local daemons: auditd sendmail ax_lfsd rarpd bootparamd
starting NFS daemons: nfsd ax_nfsd mountd
mount -vat nfs
host2:/usr/local mounted on /usr/local
host2:/home/build mounted on /home/build
checking for crash dump... 
preserving editor files
clearing /tmp
standard daemons: update cron uucp.
starting network daemons: inetd printer.
Wed Nov 26 1997
host1 login: 
                                                                     8
                                                                     9
                                                                     10
                                                                     11
                                                                     12
                                                                     13
```
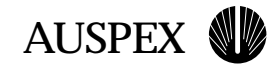

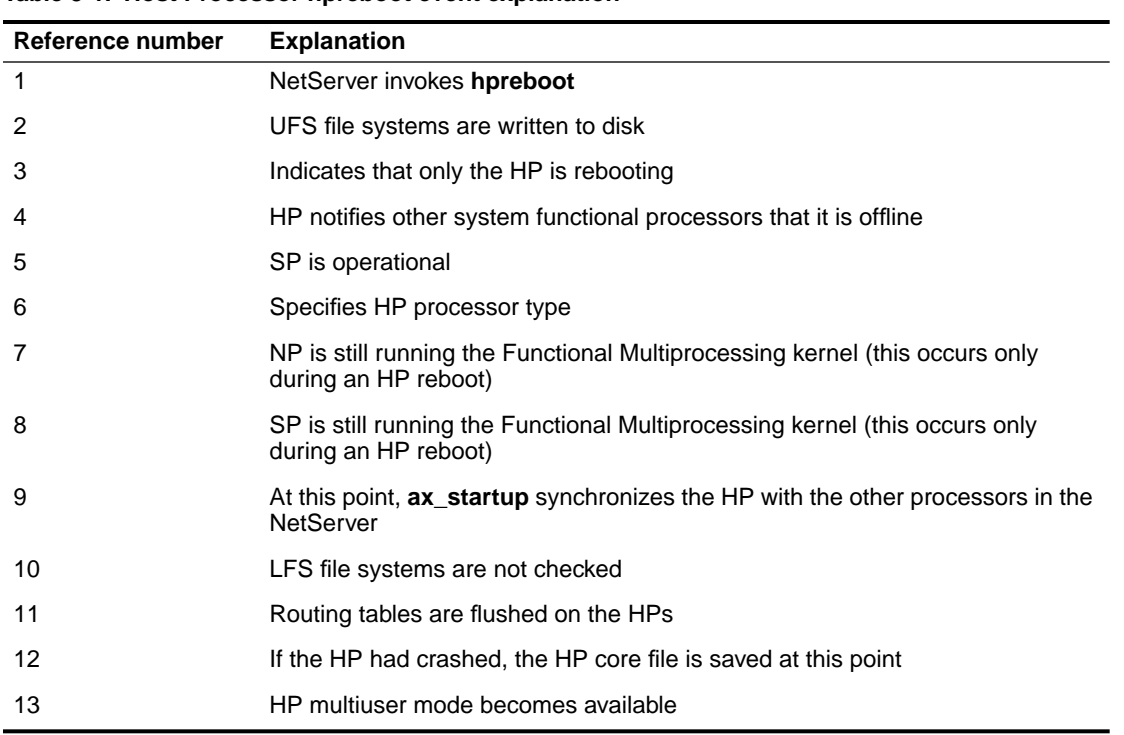

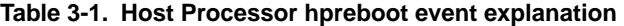

<span id="page-34-0"></span>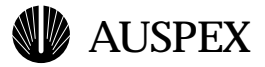

## **DataGuard Halt Messages**

The **hphalt** messages returned by the NetServer are displayed as part of a normal halt process. The halt sequence is annotated with circled numbers that refer to the **hphalt** event explanations in Table 3-2.

```
host1# hphalt
Jun 27 11:47:48 host1 hphalt: hphalt invoked by root
Jun 27 11:47:49 host1 syslogd: going down on signal 15
Jun 27 11:47:49 AX_STATD: Got SIGTERM. Exiting.
Jun 27 11:47:49 ax_isolated: Got SIGTERM. Ignoring.
Jun 27 11:47:49 ax_nfsd: Got SIGTERM. Ignoring.
Jun 27 11:47:49 ax_statd2: Got SIGTERM. Exiting.
syncing file systems... done
sending iam_down to vslot 3
sending iam_down to vslot 7
sending iam_down to vslot 19
Halted host processor
                                                                    1
                                                                    2
                                                                    3
```
HP>

#### **Table 3-2. Host Processor hphalt event explanation**

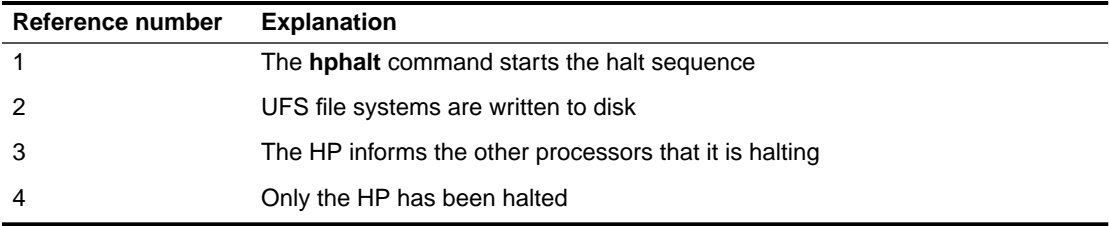

4

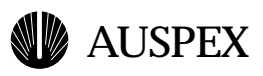

# **4 Maintenance and Troubleshooting**

# **About This Chapter**

This chapter includes procedures for maintaining operating system software such as installing a new vmunix software upgrade. This chapter also includes information about how to recover from an operating system or HP panic or crash and system messages particular to using DataGuard.

This chapter covers the following information:

- ▲ [Host Processor or Operating System Maintenance with DataGuard](#page-37-0)
- ▲ [Troubleshooting](#page-39-0)
- ▲ [Removing DataGuard](#page-40-0)

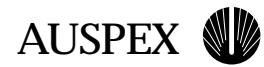

# <span id="page-37-0"></span>**Host Processor or Operating System Maintenance with DataGuard**

Some of the maintenance procedures you may want to perform with DataGuard on your NetServer include rebooting the HP, adding a SCSI device on the HP, or installing software upgrades. Note that the **hpreboot**, **hpshutdown**, **hphalt**, and **hpboot** commands function only when DataGuard is active.

#### **Rebooting the Host Processor**

The system administration commands, **hpreboot, hphalt,** and **hpshutdown**, permit the administrator to reboot the HP without disrupting NFS service. This is useful for installing a new UNIX kernel or recovering from HP errors such as a hung console or memory leaks.

A PROM command, **hpboot**, allows rebooting even in situations when the HP is hung to the point of not being able to execute an **hpreboot** command. The administrator can use the following commands for host reboot or shutdown:

- ▲ From a UNIX console or shell, run **hpreboot** (if no UNIX dump is necessary) or run **hpreboot -d** (if a UNIX dump is needed).
- ▲ To shut down or halt the HP, enter the **hpshutdown** or **hphalt** commands with appropriate options. After a shutdown, the system administrator must use **hpboot** from PROM monitor mode to reboot the host only.
- $\blacktriangle$  If the UNIX console is not available or the HP is not responding, the operator must break into PROM monitor mode and run **hpboot -d**.

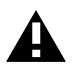

**Caution:** Do not use the **hpboot** command if you used the **halt** command to enter PROM monitor mode. Use the **boot** command instead.

#### **Adding a SCSI Device on the Host Processor**

Refer to your hardware manual for specific Host Processor SCSI IDs and device names.

To add a device:

1. Stop activity on the HP by entering the command:

# **hphalt** 

- 2. Attach the device.
- 3. Reboot the HP by entering the command:

HP> **hpboot**

This completes the procedure for rebooting the Host Processor.

#### **Installing Host Processor Software**

This procedure assumes you have a new vmunix file called *vmunix.new*. To install it, follow this procedure:

1. Change to the root directory:

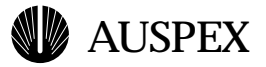

# **cd /**

2. Use the **hpshutdown** command to shut down the HP:

# **hpshutdown -l +5 "Host shutdown to install new vmunix"**

where **-l** sends a message only to users who are logged in, **+5** is the time in minutes before operating system shutdown, and the text string is a message to users regarding the operating system shutdown.

3. After the system enters single-user mode, rename your existing vmunix file; for example:

# **cp vmunix vmunix.old**

4. Move your new vmunix file to *vmunix*.

# **mv vmunix.new vmunix**

5. Reboot the HP using the **hpreboot** command.

# **hpreboot**

This completes the software upgrade procedure.

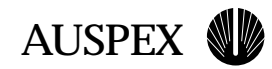

# <span id="page-39-0"></span>**Troubleshooting**

Table 4-1 lists possible problems with DataGuard that could affect system performance and provides actions for possible resolution.

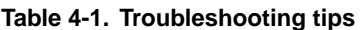

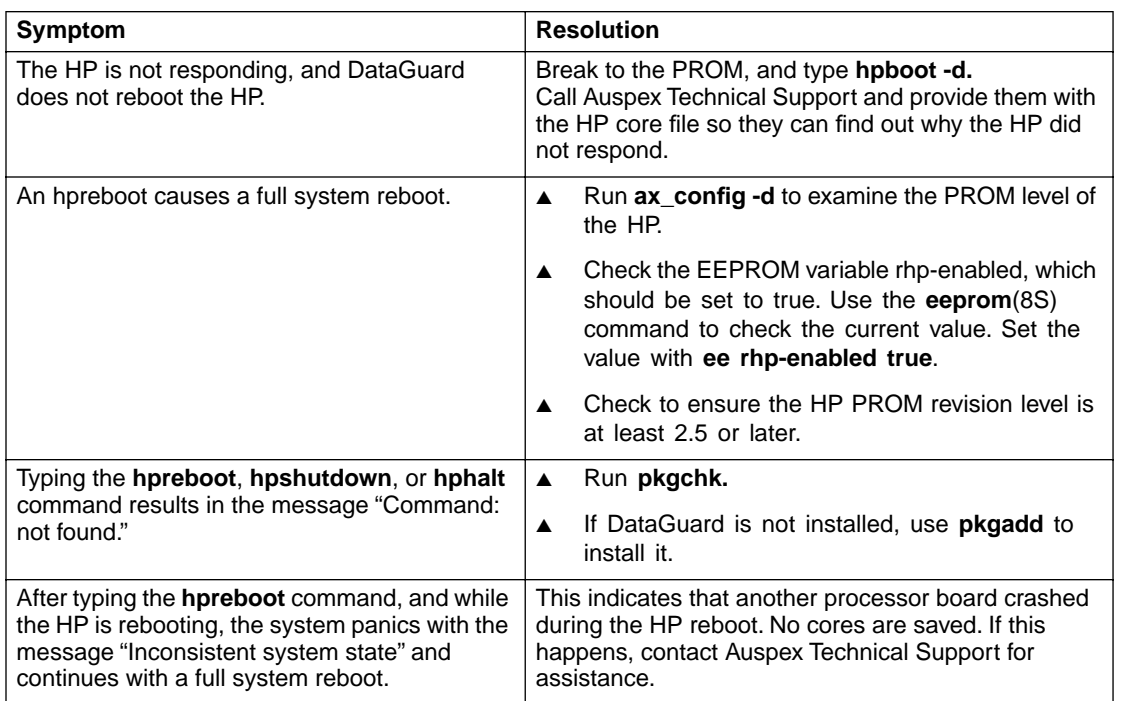

Additionally, **ax\_enable**(8) runs each time the HP reboots. If DataGuard is not installed properly, messages are displayed on the system console and are logged in */var/adm/messages*. You can also use **ax\_enable** to verify DataGuard installation. The utility **ax\_checklicense**(8) reports on the license status, including expiration date, if the license is a demonstration license.

<span id="page-40-0"></span>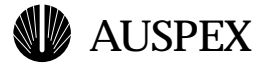

## **Removing DataGuard**

Use the **pkgrm** and **ax\_enable** commands to remove DataGuard from the NetServer. Refer to the **pkgrm**(1M) and **ax\_enable**(8) man pages for additional information on how to use the commands.

1. Type the **pkgrm** command at the prompt:

```
# pkgrm
```
The system responds with:

pkgrm session started on Tue Jan 14 15:28:47 PST 1998 The following packages are available:

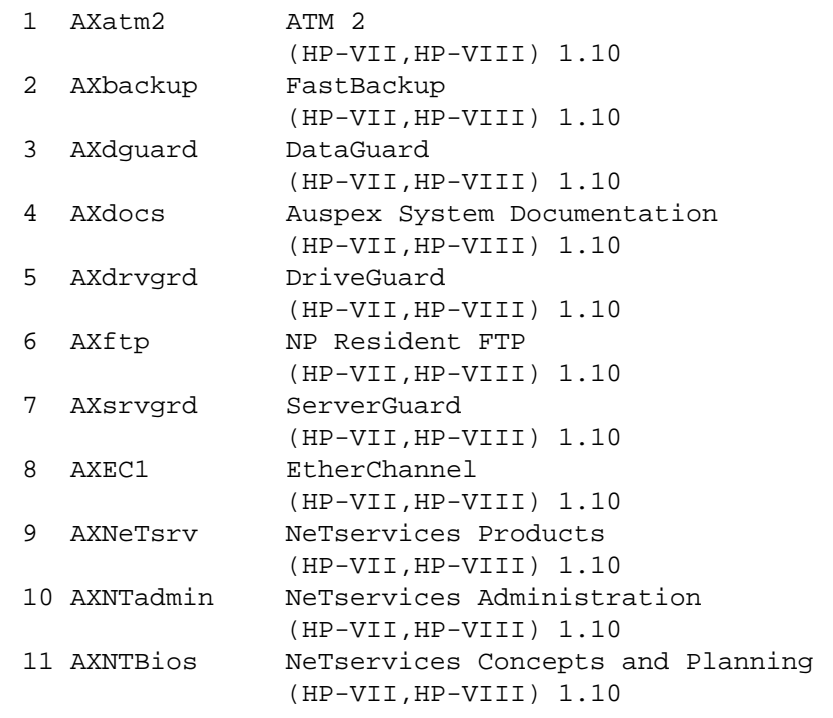

Select package(s) you wish to process (or 'all' to process all packages). (default: all) [?,??,q]:

2. Type the number of the package you want to remove. Enter **4** for DataGuard. The system responds with:

The following package is currently installed: AXdguard DataGuard (HP-VII,HP-VIII) 1.10

Do you want to remove this package?

#### 3. Enter **y** to remove DataGuard.

## Removing installed package instance <AXdguard>

This package contains scripts which will be executed with superuser permission during the process of removing this package.

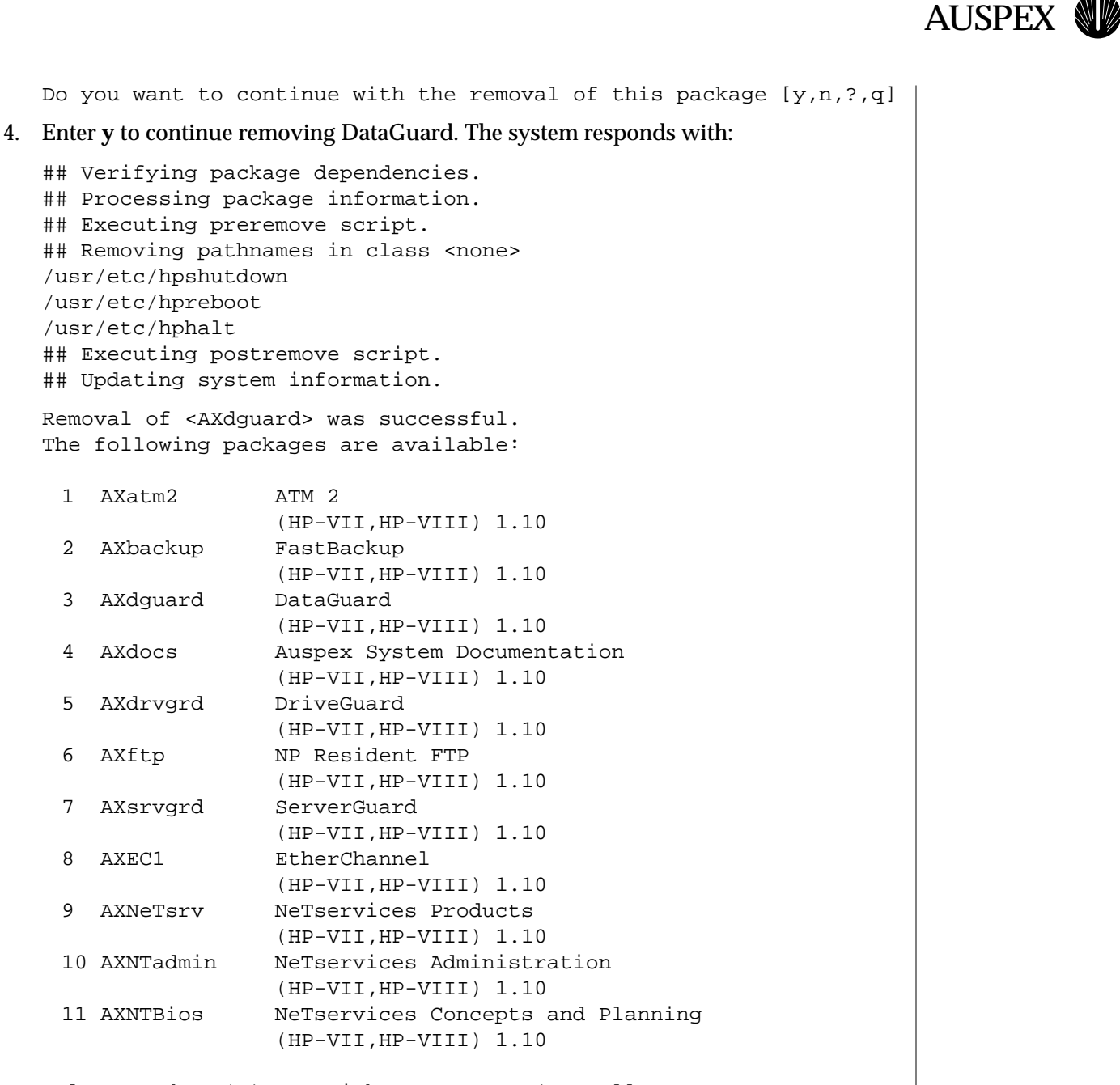

Select package(s) you wish to process (or 'all' to process all packages). (default: all) [?,??,q]:

#### 5. Type **q** to leave the package menu.

pkgrm session finished on Tue Jan 14 15:28:50 PST 1998

A log of this session of pkgrm is at /tmp/pkgrm.log on the current root disk, and at /var/log/pkgrm.log on the target disk.

#### 6. Turn off DataGuard with the **ax\_enable** command:

#### # **ax\_enable -AXdguard**

This completes the DataGuard removal procedure.

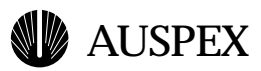

# **Index**

## **A**

Applications, protection from failures 1-2 ax\_request\_key command 2-2

#### **B**

Boot messages 3-6 to 3-8 Booting from PROM monitor mode 3-2

#### **D**

DataGuard boot messages 3-6 to 3-8 commands 3-2 features and capabilities 1-2 halt messages 3-9 Host Processor Maintenance 4-2 managing with SVR4 package utilities 2-4 operational considerations 1-9 removing 4-5 services available, Host Processor offline 1-6 starting up 1-9

#### **F**

Failure isolation, to the Host Processor 1-2 Faxing key request to Auspex 2-2 Functional Multiprocessing architecture application failure, protection from 1-2 UNIX failure, protection from 1-2

#### **H**

Halt messages 3-9 Halting Host Processor 3-5 Host Processor adding a SCSI device 4-2 failure isolation 1-2 halting 3-5 installing new software 4-2 maintenance with DataGuard 4-2 offline, DataGuard services available 1-6 rebooting in multiuser mode 3-3 rebooting in PROM monitor mode 3-3 recovery 1-6 shutting down to single-user mode 3-5

#### **I**

Installation obtaining a software key license 2-2 root drive 2-5 software 2-5 software on Host Processor 4-2

#### **K**

Key request faxing to Auspex 2-2 printing 2-2 site information 2-2 system and site information 2-3

#### **O**

Operational considerations, DataGuard 1-9

#### **P**

Package utilities pkgadd 2-4 pkgchk 2-4 pkginfo 2-4 pkgrm 2-4 pkgadd package utility 2-4

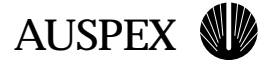

pkgchk package utility 2-4 pkginfo package utility 2-4 pkgrm package utility 2-4 pkgrm utility, removing DataGuard 4-5 Printing key request 2-2 Processor boards, impact of start-up scripts on operation 1-4

#### **R**

Rebooting Host Processor multiuser mode 3-2, 3-3 PROM monitor mode 3-3 single-user mode 3-2, 3-3 Recovery of Host Processor 1-6 system 1-6 Removing DataGuard 4-5 Requesting a key 2-2

#### **S**

SCSI device, adding to Host Processor 4-2 Shutting down Host Processor 3-5 Site information, entering for key request 2-2 Software installation 2-5 installing new on Host Processor 4-2 key license, obtaining 2-2 SVR4 package utilities, managing DataGuard 2-4 System recovery 1-6 site information for key request 2-3 start-up scripts, impact on operating processor boards 1-4

#### **U**

UNIX, protection from failure 1-2 **Utilities** pkgadd 2-4 pkgchk 2-4 pkginfo 2-4 pkgrm 2-4